## Anchor Links

[Anchor](https://edtechbooks.org/keyword/2528) Links [Inline Editor](https://edtechbooks.org/keyword/2529)

Anchor links may be included to jump to any content in the page. The simplest way to do this is to first create some headings in the page, such as [H2](#page-0-0), [H3,](#page-0-1) [H4,](#page-0-2) as below.

Once done, you can select the text you would like to use as a link, right-click, and choose Insert > Anchor Link in the inline editor. Then, choose the desired heading from the drop-down list.

## <span id="page-0-0"></span>An example H2

<span id="page-0-2"></span><span id="page-0-1"></span>An example H3 An example H4

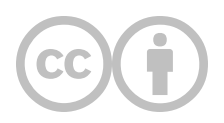

This content is provided to you freely by EdTech Books.

Access it online or download it at [https://edtechbooks.org/userguide/anchor\\_links.](https://edtechbooks.org/userguide/anchor_links)